## **МЕТОДЫ ИСПЫТАНИЙ УСТРОЙСТВ РЕЛЕЙНОЙ ЗАЩИТЫ И ПРОТИВОАВАРИЙНОЙ АВТОМАТИКИ И ВНЕДРЕНИЕ ИХ В УЧЕБНЫЙ ПРОЦЕСС**

## **П. С. Яночкин**

*Учреждение образования «Гомельский государственный технический университет имени П. О. Сухого», Республика Беларусь*

Научный руководитель Л. И. Евминов

Надлежащее качество и надежность электроэнергетических сетей и систем обеспечивается широким применением комплекса устройств релейной защиты и противоаварийной автоматики (РЗА).

Именно поэтому важно обучать студентов-энергетиков грамотной эксплуатации устройств РЗА. Для этого могут быть использованы специальные устройства, называемые тестовыми системами релейной защиты (ТСРЗ). В Республике Беларусь одними из наиболее распространенных ТСРЗ являются устройства Ретом.

Далее будет проиллюстрирован один из многочисленных примеров процесса обучения студентов испытанию устройств РЗА с помощью ТСРЗ на примере испытаний реле направления мощности РМ 11 посредством Ретом-41М.

Подключаем РМ 11 к Ретом-41М по схеме, изображенной на рис. 1.

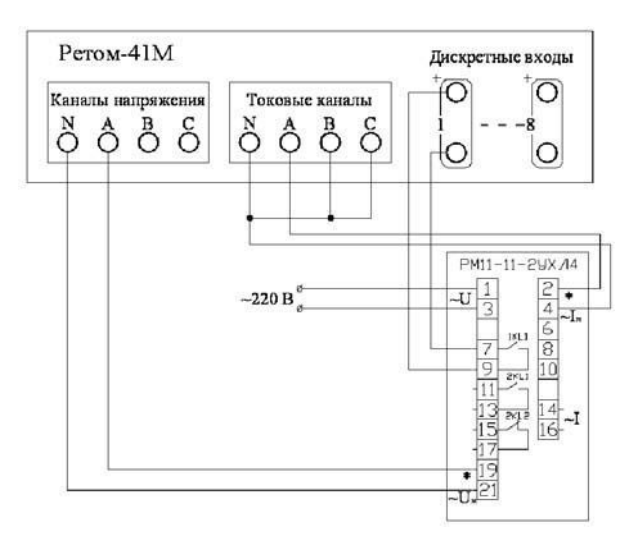

*Рис. 1.* Схема подключения РМ 11 к Ретом-41М

При испытаниях реле направления мощности важным является построение угловой характеристики реле и вычисление угла максимальной чувствительности  $\,\phi_{_{\rm M, q}}^{}$  .

Подключив Ретом-41М к компьютеру и загрузив его программное обеспечение (ПО) [2], проделаем следующую последовательность действий:

– выставим с помощью «Комбинированного прибора» (элемента интерфейса ПО Ретома) значения тока и напряжения, подаваемые на входные цепи реле мощности, равные 50 % их номинальных значений (0,5 А и 50 В);

– поместим курсор в рамку со значением угла тока фазы А (выделенная область на рис. 2). Кнопками  $\Box \Leftrightarrow$  «Комбинированного прибора» произведем его увеличение от 0 до 360°, при этом запишем углы  $\varphi_1$  возврата и  $\varphi_2$  срабатывания. Затем снизим значение угла от 360 до 0°, при этом запишем углы  $\varphi_3$  возврата и  $\varphi_4$  срабатывания. Значения углов срабатывания и возврата фиксируются прибором;

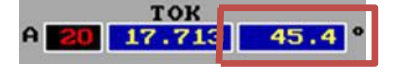

Рис. 2. Область «ТОК»

- построим угловую характеристику реле мощности по полученным в ходе опыта данным (рис. 3):

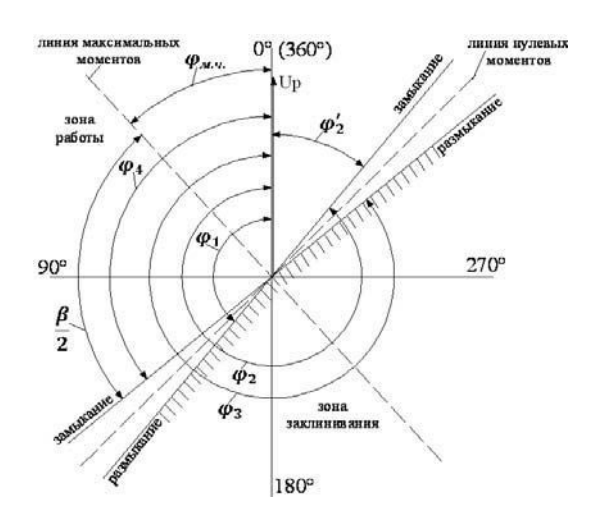

Рис. 3. Угловая характеристика реле мощности

- вычислим угол максимальной чувствительности  $\varphi_{M, q}$  с помощью следующих формул $[1]$ :

$$
\varphi_2 = 360^\circ - \varphi_2;
$$
  

$$
\frac{\beta}{2} = \frac{\varphi_2 + \varphi_4}{2};
$$
  

$$
\varphi_{M,4} = \frac{\beta}{2} - \varphi_2' \text{ with } \varphi_{M,4} = \varphi_4 - \frac{\beta}{2};
$$

- сравниваем расчетное и паспортное значения угла  $\varphi_{\text{max}}$  и делаем выводы о состоянии реле.

Обучение студента-энергетика эксплуатации микропроцессорных устройств РЗА также является важным, в особенности обучение работе со свободно программируемой логикой. Для этого можно использовать различные упражнения.

Например, студенту дается задание запрограммировать срабатывание дискретного выходного сигнала № 5 устройства МР700 (производство БЭМН) при получении сигнала входа 5 или суммы сигналов входов 6 и 7. Для этого в специальном ПО «Уникон» для устройства МР700 нужно открыть меню «Программирование» и далее, используя логические элементы «И», «ИЛИ», составить необходимую логическую схему работы устройства [3] (рис. 4).

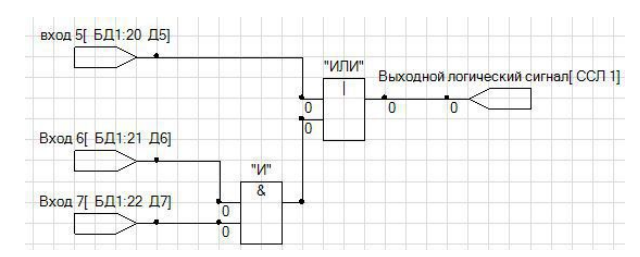

**Cекция III. Энергетика** *211*

*Рис. 4.* Логическая схема получения требуемого сигнала

Далее, в меню «Конфигурация» на вкладке «Выходные сигналы» [3] для сигнала № 5 установить ранее сконфигурированный (рис. 4) логический сигнал ССЛ1 (рис. 5).

| Входные сигналы |     | Выходные сигналы Внешние защиты   Автоматика |        |               |              |         | Зашиты |
|-----------------|-----|----------------------------------------------|--------|---------------|--------------|---------|--------|
| Выходные реле   |     |                                              |        |               |              |         |        |
| Nº              | Tun |                                              | Сигнал |               |              | Импульс |        |
|                 |     | Повторитель V                                |        | <b>Her</b>    | $\check{ }$  |         |        |
| $\overline{c}$  |     | v<br>Повторитель                             |        | Работа УРОВ   | $\checkmark$ |         |        |
| 3               |     | Повторитель<br>v                             |        | Работа УРОВ V |              |         |        |
| $\overline{4}$  |     | Повторитель<br>$\checkmark$                  |        | <b>Her</b>    | $\checkmark$ |         |        |
| 5               |     | Повторитель<br>$\checkmark$                  |        |               |              |         |        |

*Рис. 5.* Меню выходных сигналов МР700

Для проверки логики срабатывания МР700 будет использоваться стенд типа СПУ-2, который позволяет увидеть логику срабатывания устройств РЗА (рис. 6). Схема подключения МР700 к СПУ-2 для проведения данного опыта изображена на рис. 7. После подключения МР700 к данному стенду, чтобы проверить правильность срабатывания устройства по логике, описанной ранее в примере, следует сымитировать входной сигнал 5 или сигналы 6 и 7 нажатием соответствующих кнопок 5 или 6 и 7 на СПУ-2 (1 на рис. 6). После чего, если логика МР700 была сконфигурирована правильно, на СПУ-2 загорится светодиод 5 (2 на рис. 6), который свидетельствует о получении с МР700 выходного сигнала № 5.

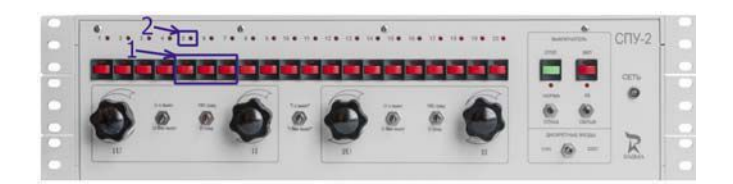

*Рис. 6.* Стенд СПУ-2

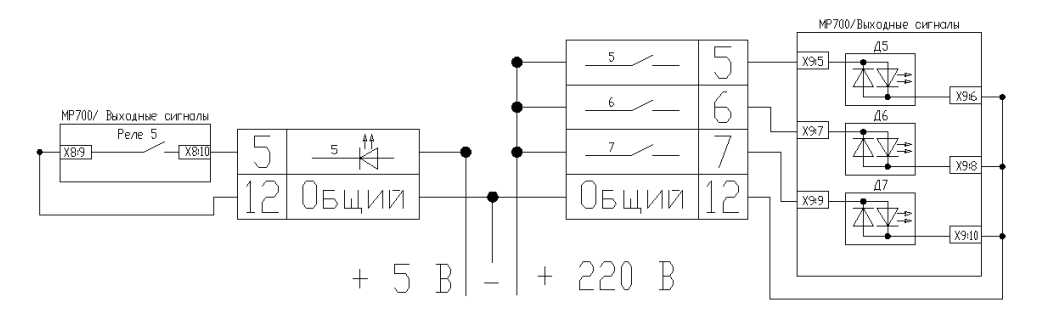

*Рис. 7.* Схема подключения МР700 к стенду СПУ-2

## *212* **Cекция III. Энергетика**

Таким образом, испытания устройств РЗА могут представлять собой набор упражнений различной сложности, которые можно успешно внедрить в учебный процесс. Разработанные упражнения помогут усовершенствовать подготовку студентовэнергетиков и повысить их квалификацию.

## Л и т е р а т у р а

- 1. Евминов, Л. И. Релейная защита и автоматика систем электроснабжения : учеб. пособие для студентов высш. учеб. заведений по электроэнергет. специальностям / Л. И. Евминов. – Гомель : ГГТУ им. П. О. Сухого, 2015. – 395 с.
- 2. Ретом-41 испытательная система для релейной защиты и автоматики. Режим доступа: http://www.dynamics.com.ru/production/retom-41m. – Дата доступа: 14.10.2016.
- 3. Техническая документация БЭМН. Режим доступа: http://bemn.by/download/tekhnicheskaya-dokumentatsiya/. – Дата доступа: 27.10.2016.